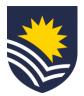

# Completing the Performance Review and Development (PRD) Upload your Own process

01

02

03

#### **Start Performance Review and Development (PRD)**

Employees initiate an Upload Your Own Performance Review through Workday.

Watch the <u>Starting a PRD in Workday</u> video to know how to complete this step.

### **Complete the Performance Review**

Employees complete the Performance Review in Workday by uploading all relevant documents and completing the Training and Development section. This is to capture a previous conversation about performance with their manager.

Once completed, employees submit the Performance Review to their manager for review and approval in Workday.

Resource: <u>PRD Guide – Upload your Own – Professional, Executive</u> and Academic

### **Approve Staff Review**

Managers receive a Workday task to review the Performance Review. They can make comments on the documents and information provided.

Managers submit the Performance Review. It will appear as *Successfully Completed* in Workday, and the employee will receive a notification to advise that the Review has been finalised.

NB. If further work or information is needed, managers can use the *Send Back* function and return the Performance Review to the employee to update.

Resource: <u>Supervisor PRD Guide – Upload your Own – Professional,</u> <u>Executive and Academic</u>

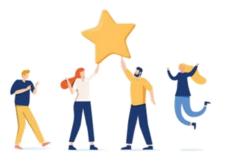

## Congratulations - you have completed the Upload your Own Performance Review and Development process.

V.13.03.24